## Auswahl

Mit anderem Programm ansehen

rechts oben anklicken.

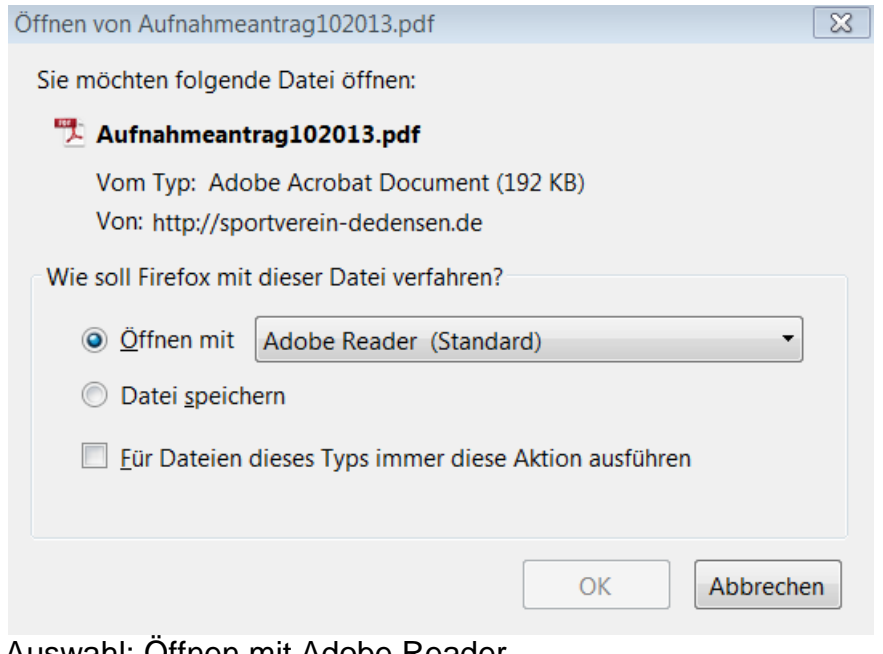

Auswahl: Öffnen mit Adobe Reader OK

Antrag ausfüllen, ausdrucken und unterschreiben. Das Abspeichern des ausgefüllten Formulars ist bei Verwendung des Adobe Readers nicht möglich.